Unter der Web-Adresse https://www.process-informatik.de stehen produktspezifische Dokumentationen oder Software-Treiber/-Tools zum Download bereit. Bei Fragen oder Anregungen zum Produkt wenden Sie sich bitte an uns.

> Process-Informatik Entwicklungsgesellschaft mbH Im Gewerbegebiet 1 DE-73116 Wäschenbeuren +49 (0) 7172-92666-0

> > info@process-informatik.de https://www.process-informatik.de

### **Menübaum Webseite: QR-Code Webseite:**

- + Produkte / Doku / Downloads
	- + Zubehör
		- + Diverse SPS-/Panel-Anschlusskabel + AG-Verbindungskabel

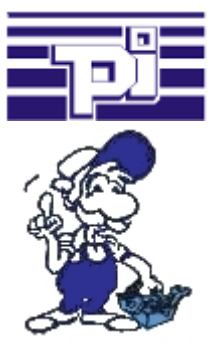

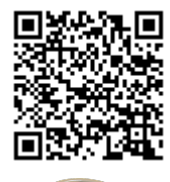

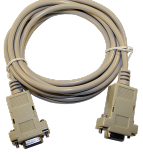

Bitte vergewissern Sie sich vor Einsatz des Produktes, dass Sie aktuelle Treiber verwenden.

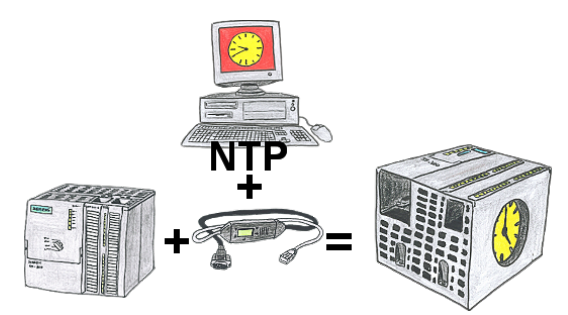

Sie benötigen in Ihrer SPS-Steuerung eine aktuelle Uhrzeit? Kein Problem, mit der NTP-Funktion des MPI-LAN holt sich das Kabel von einem NTP-(Uhrzeit-)Server die aktuelle Uhrzeit und überträgt diese direkt in die parametrierte SPS-Steuerung oder auch in einen DB zur Weiterverarbeitung.

#### Beobachten von S7-SPS über LAN ohne Ethernet-CP

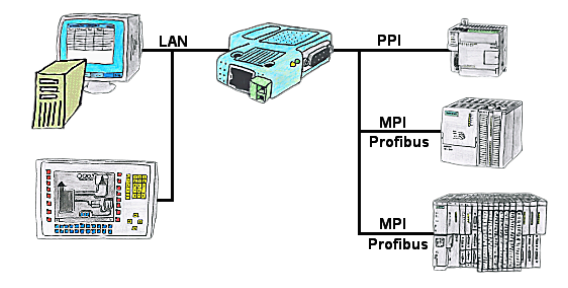

Ihr Panel hat als SPS-Schnittstelle nur eine LAN-Buchse? Kein Problem, verbinden Sie diese Buchse mit dem S7-LAN oder dem MPI-LAN-Kabel und stecken dieses direkt auf den PPI/MPI/Profibus der Steuerung. Schon steht Ihnen der Zugriff auf die Variablen und Daten der Steuerung zur Verfügung.

# Paralleler Zugriff LAN/WiFi

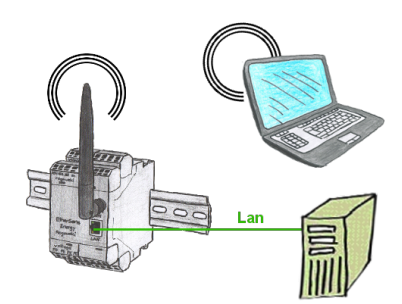

Greifen Sie parallel per LAN und WIFI auf das EtherSens-Gerät zu. Dazu legen Sie über den WebServer jeweils eine IP-Adresse fest, ganz gleich ob im selben SubNet oder nicht.

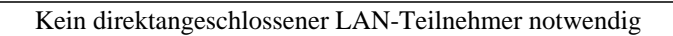

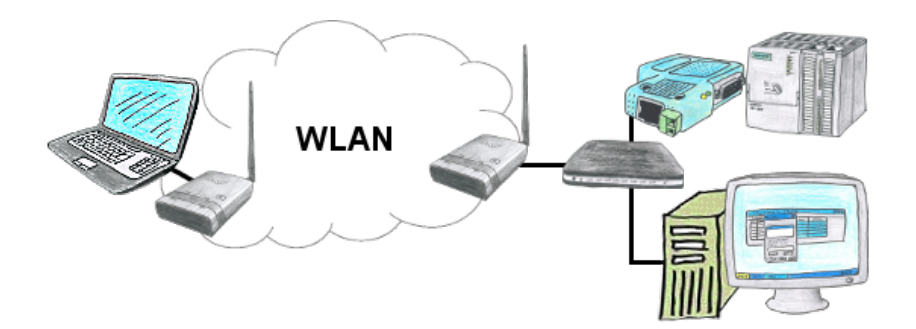

Sie haben mehrere Lan-Teilnehmer und möchten per WLAN mit diesen kommunizieren? Kein Problem, Sie schließen an ALF einen Switch an und schon können Sie mit den dahinter liegenden Teilnehmer kommunizieren. Er braucht also keinen direkt angeschlossenen Teilnehmer

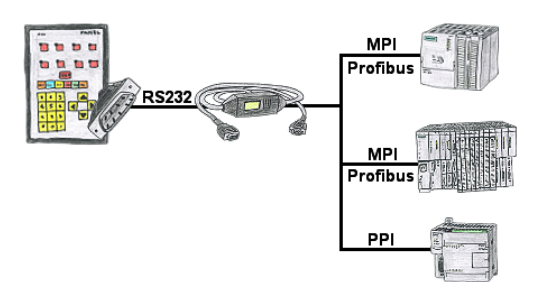

Ihr Panel bietet zum Anschluss einer S7-SPS-Steuerung einen seriellen Port und keinen MPI/Profibus. Schließen Sie das MPI/PPI-Kabel daran an und Sie sind mit Ihrem Panel online.

## Unnötigen Leerlauf dedektieren

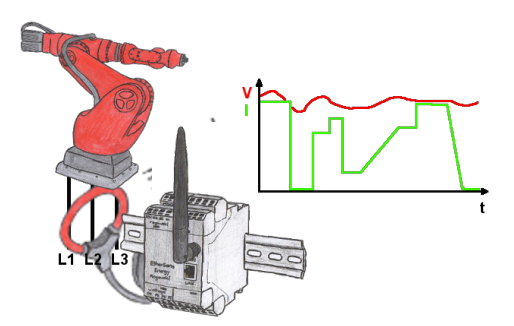

Erfassen Sie die Effizienz Ihrer Anlage/Maschine durch die EtherSens-Energy-Geräte. Loggen Sie vorgegebene Parameter mit und werten diese dann später aus. Stellen Sie dadurch unnötige Leerlaufzeiten fest und erhöhen dadurch die Effizienz.